# Programme schreiben mit Hilfe des Struktogramms!

#### **Aufgabenstellungen:**

- (1) Öffne Robot Karol.
- (2) Speichere Deine Datei auf dem Schullaufwerk in Deinem persönlichen Ordner unter dem Dateinamen: **Übung 1\_Datum\_Nachname**
- (3) Erstelle eine neue Welt: Höhe 10, Breite 10, Länge 10
- (4) Schreibe zu diesem Struktogramm ein Programm! Denke abschließend ans Speichern Deiner Datei!

#### Hauptprogramm

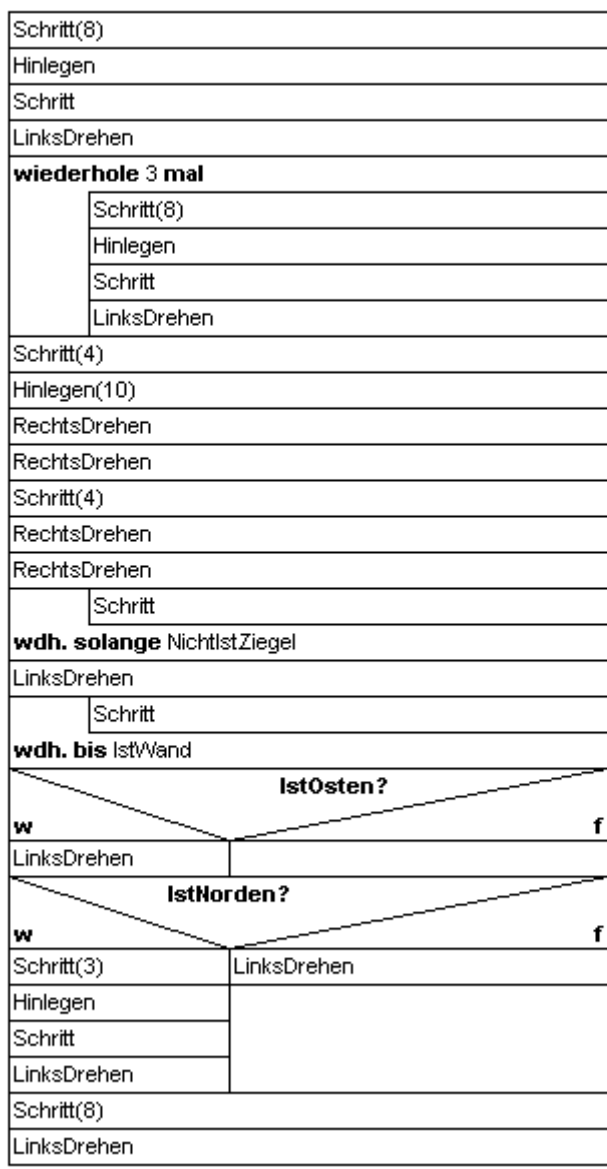

Wenn Du Dein Programm testen möchtest, dann musst Du unter Einstellungen / Karol die Ziegelhöhe, über welche Robot Karol hoch-/tiefspringen kann auf den Wert 2 einstellen!

Schließe Deine Datei!

# Programme schreiben mit Hilfe des Struktogramms!

- (1) Öffne Robot Karol.
- (2) Speichere Deine Datei auf dem Schullaufwerk in Deinem persönlichen Ordner unter dem Dateinamen: **Übung 2\_Datum\_Nachname**
- (3) Erstelle eine neue Welt: Höhe 10, Breite 10, Länge 10
- (4) Schreibe zu diesem Struktogramm ein Programm! Denke abschließend ans Speichern Deiner Datei!

Hauptprogramm

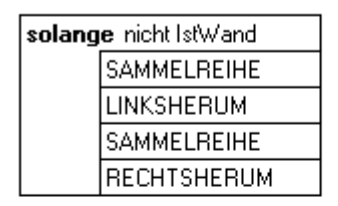

Wenn Du Dein Programm testen möchtest, dann musst Du bei diesem Programm zuvor einige Ziegel in der Welt hinlegen!

#### Anw.: TURMEINSAMMELN

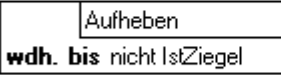

Anw.: SAMMELSCHRITT

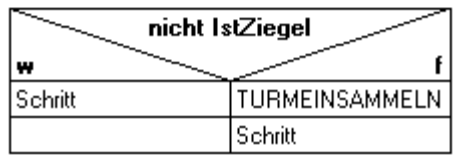

Anw.: SAMMELREIHE

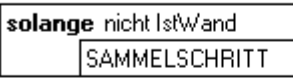

Anw.: LINKSHERUM

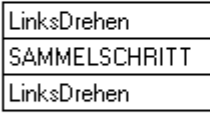

Anw.: RECHTSHERUM

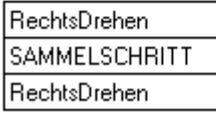

Schließe Deine Datei!

# Programme schreiben mit Hilfe des Struktogramms!

- (1) Öffne Robot Karol.
- (2) Speichere Deine Datei auf dem Schullaufwerk in Deinem persönlichen Ordner unter dem Dateinamen: **Übung 3\_Datum\_Nachname**
- (3) Erstelle eine neue Welt:

Höhe 10, Breite 10, Länge 10

(4) Schreibe zu diesem Struktogramm ein Programm! Denke abschließend ans Speichern Deiner Datei!

Hauptprogramm

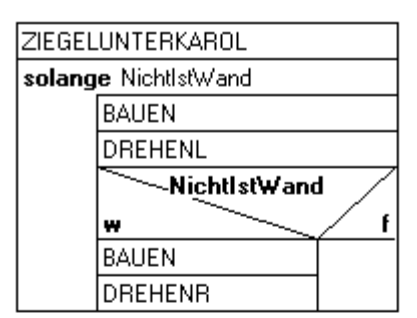

Anw.: BAUEN

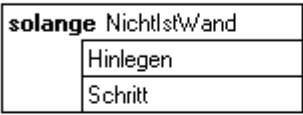

Anw.: DREHENL

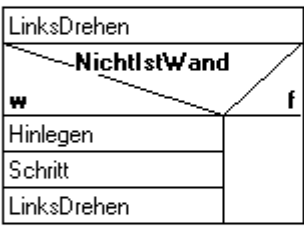

Anw.: DREHENR

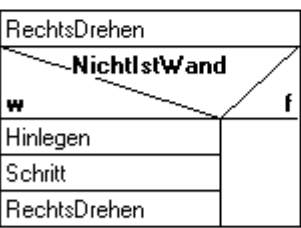

Anw.: ZIEGELUNTERKAROL

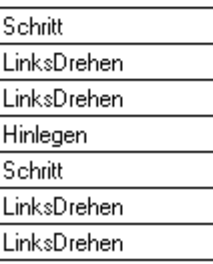